## **วธิกี ารใชง้าน TM Virtual Port Driver**

## **รองรับรุ่น : TM-T81/81II/82/82II/88/88II/88III /88IV/88V/TM-U220**

หมายเหตุ : โปรแกรม TM Virtual Port Driver จะสามารถใช้งานกับโปรแกรมที่รันไม่ผ่านไดร์เวอร์ หากโปรแกรมที่รันผ่านไดร์เวอร์อาจจะไม่เห็นผล

1. ดาว์นโหลดโปรแกรม TM Virtual Port Driver ตามลิ้งค์ด้านล่างนี้ค่ะ เมื่อดาว์นโหลดเสร็จ ให้ทำการติดตั้ง โปรแกรม

[https://download.epson-biz.com/modules/pos/index.php?page=single\\_soft&cid=3810&scat=36&pcat=3](https://download.epson-biz.com/modules/pos/index.php?page=single_soft&cid=3810&scat=36&pcat=3)

2. คลิกที่ Port ใด Port หนึ่ง ที่ต*้*องการ จากรูปภาพจะคลิกที่ COM1 และคลิกไปที่ Assign Port

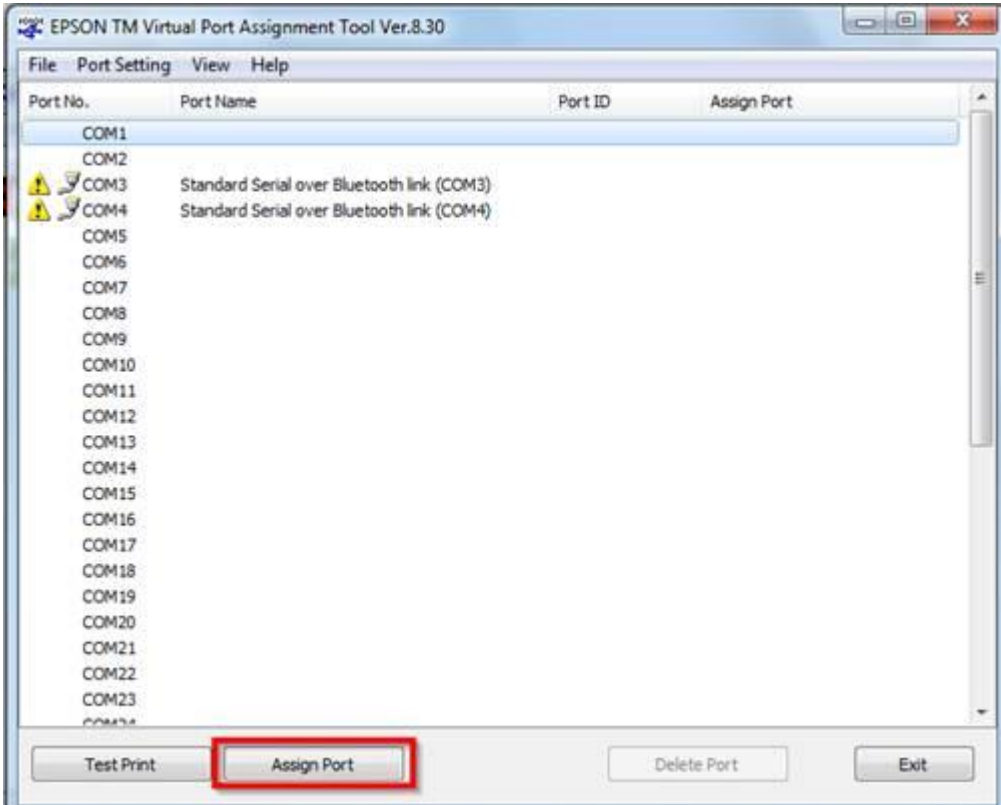

3. เลือกเครื่องพิมพ์ทใี่ ชง้าน จากรูปภาพจะเลือกเป็น EPSON T82II และคลิก **OK**

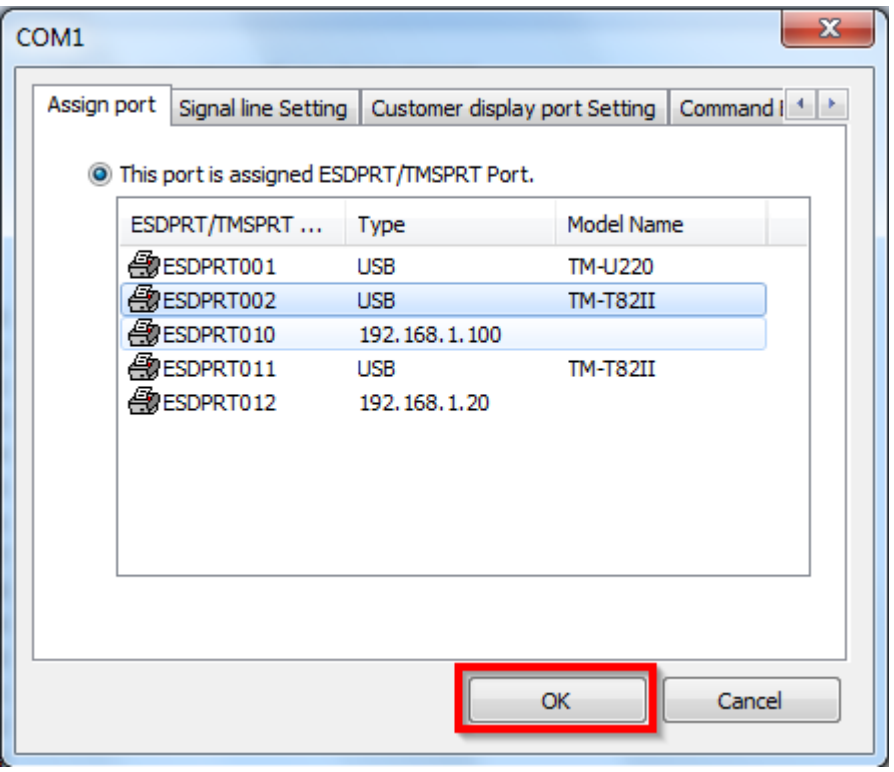

4. จะปรากฏเครื่องพิมพ์ ที่พอร์ทที่เลือกขึ้นมาในตอนแรก คลิก **Test Print** เพอื่ ลองสงั่ พิมพ์

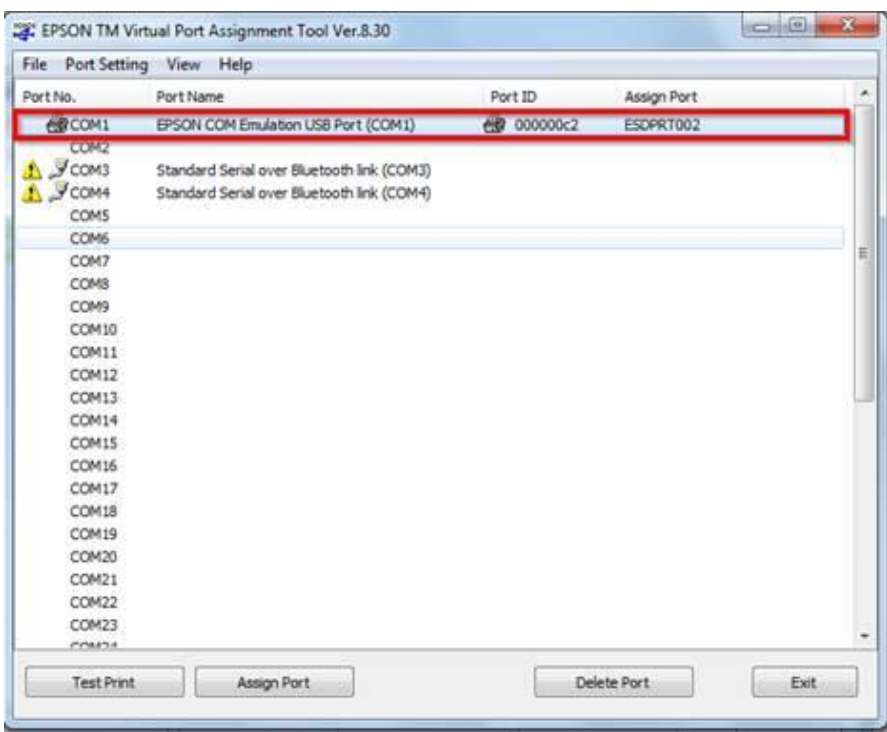

5. หลังจากนั้น ในโปรแกรมที่ใช้งาน ให้เลือกพอร์ทเครื่องพิมพ์ที่จำลองพอร์ทขึ้นมาใหม่